## **How to View my Child's Grades and Report Card**

## **1.Log into Aspen:**

<https://ma-concord.myfollett.com/aspen/logon.do>

If you don't know your login information, email [parentportal@concordps.org.](mailto:parentportal@concordps.org)

An email will be sent to you with your login information.

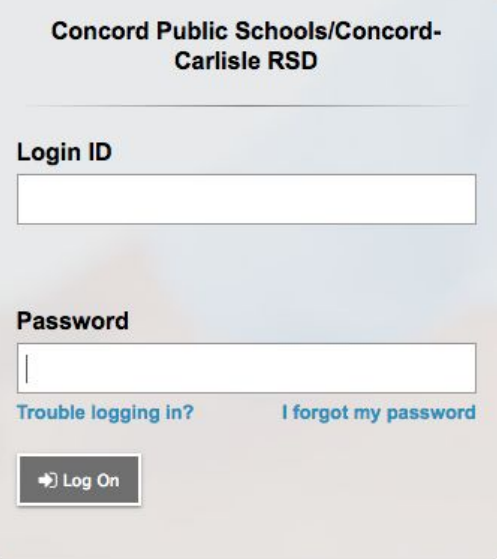

2. To see grades, click on Report Cards - CMS

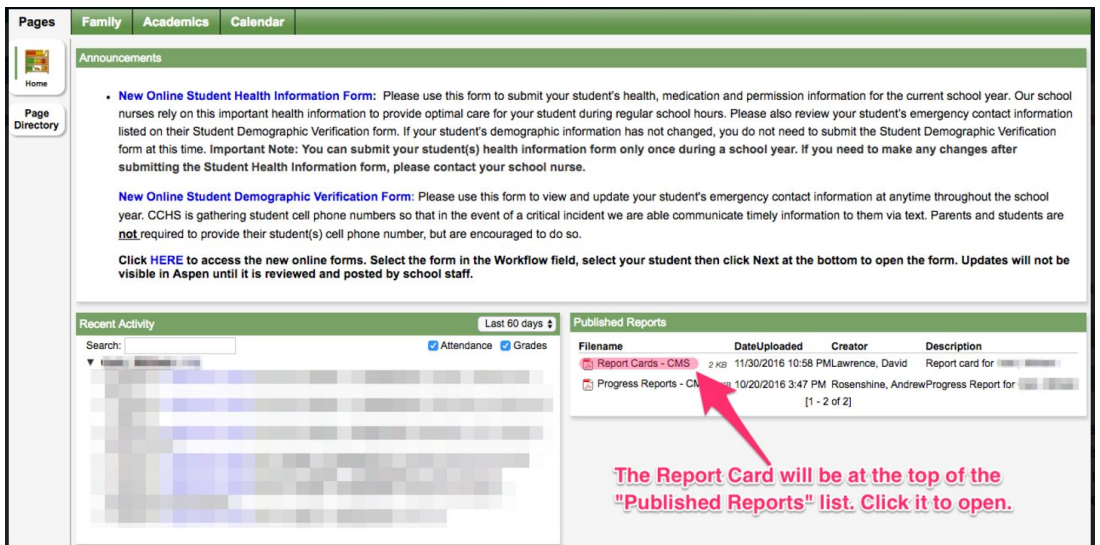

3. You will be prompted to download the PDF version of your child's report card.

If you would like to see your child's grade book in greater detail, click on the Academics tab at the top of the page

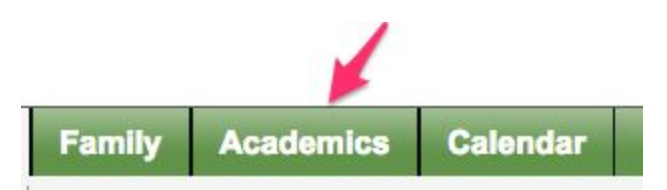

A window will open showing you a list of your child's courses. Click on any course link (number) to see a summary of grades for that class.

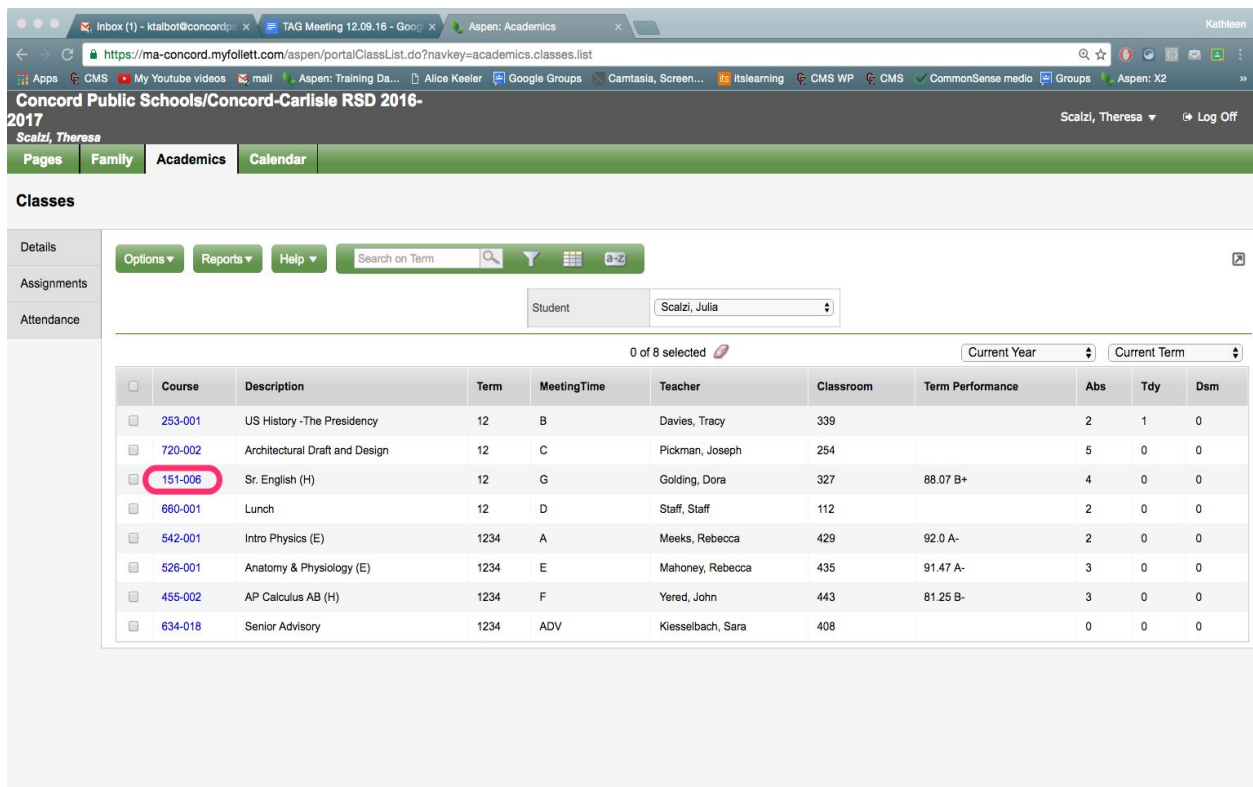

From the Average Summary window, click on Assignments in the side tab to see a more detailed view of the grades for that course.

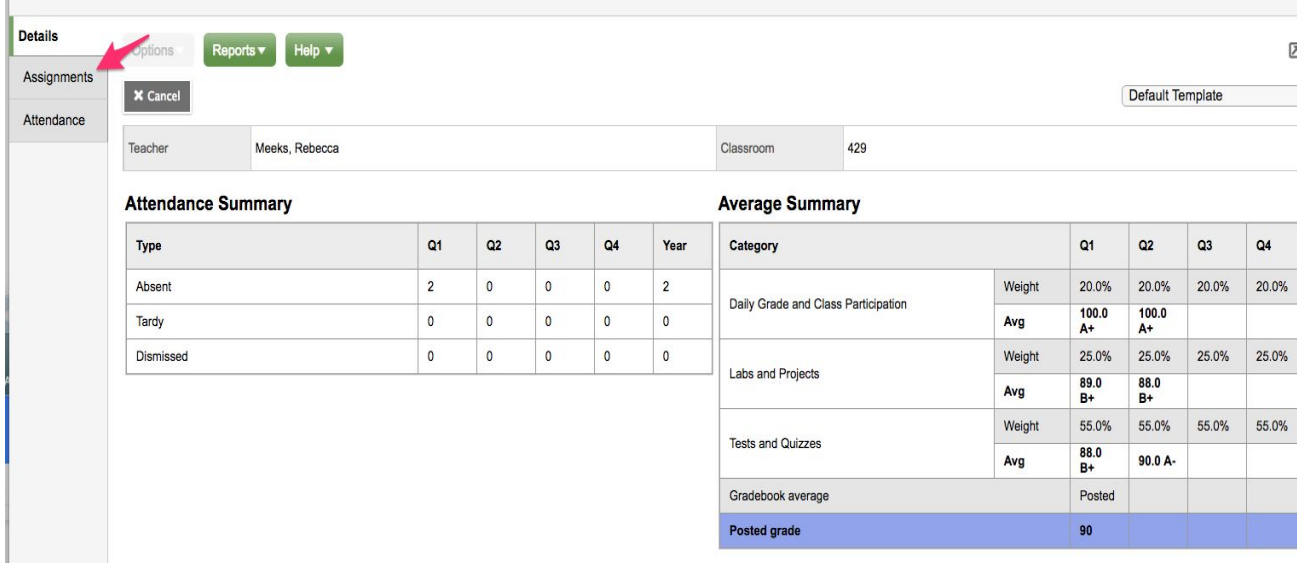

## You can filter grades by Grade Term and/or Category

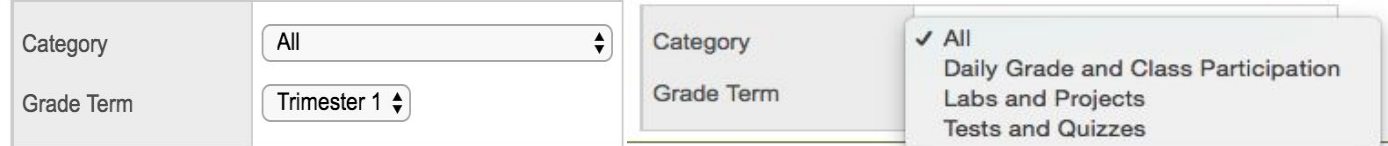

## Detailed grades of the course.

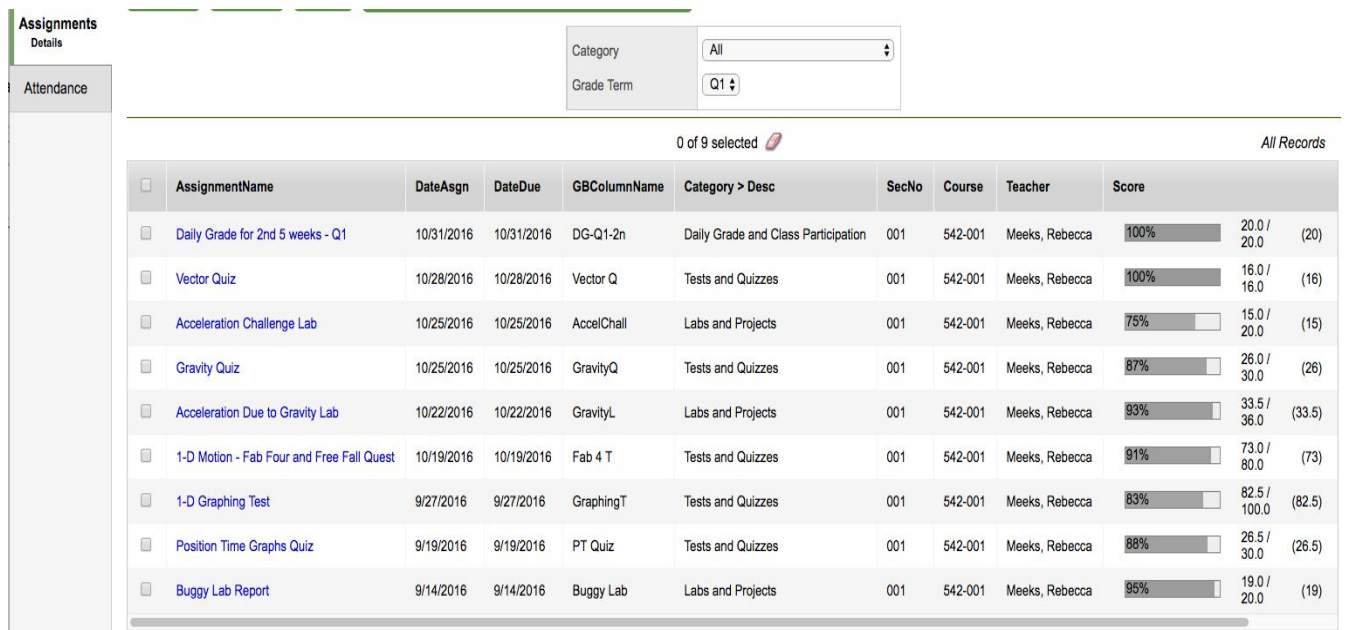